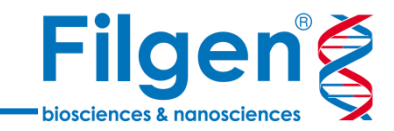

# **NGS変異データの三次解析**

フィルジェン株式会社 バイオインフォマティクス部 (biosupport@filgen.jp)

# **Filgeng** biosciences & nanoscienc

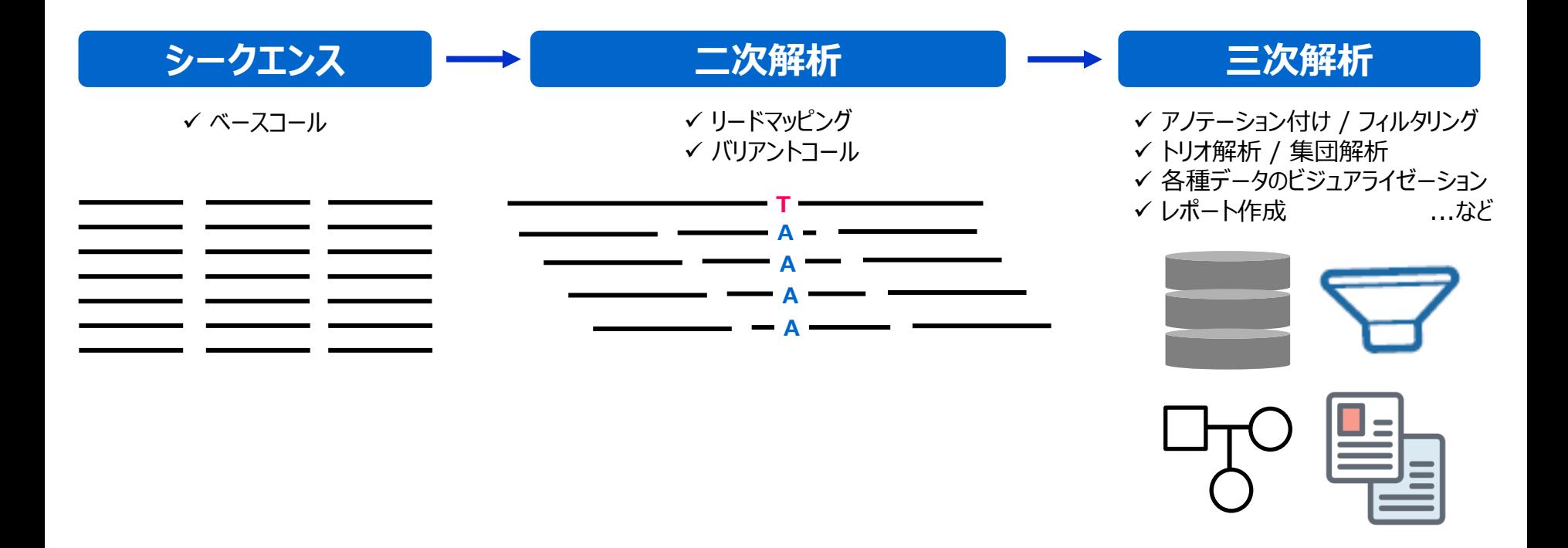

**はじめに**

- ⚫ 次世代シークエンサーによる変異解析では、データ作成の基本となる二次解析に加え、おもにデータ の解釈を行うための三次解析を行うことが必要
- ⚫ 三次解析では、変異情報データベースのような外部データリソースや、サンプルの表現型情報・家系 情報などが必要

**Golden Helix ソフトウェア製品ラインナップ**

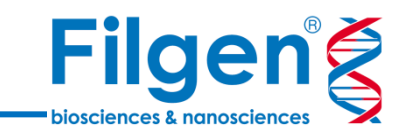

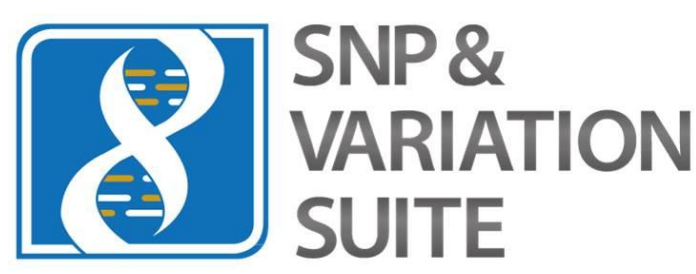

- GWAS & SNP Analysis
- Large-N DNA-Seq Analysis
- Genomic Prediction
- Copy Number Analysis
- RNA-Seq Analysis

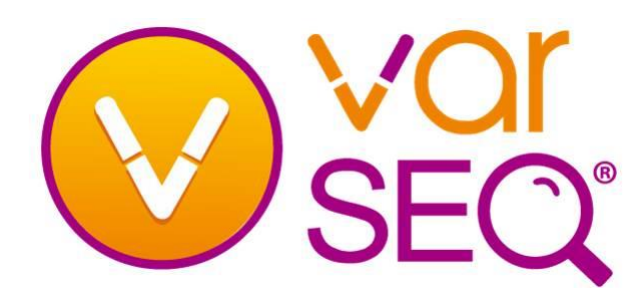

- Cancer & Rare Disease Diagnostics
- ACMG & AMP Guidelines Workflow
- CNV Calling
- Clinical Reporting
- High-throughput NGS Testing

- ⚫ Golden Helix社では、遺伝統計解析ソフトウェア「SNP & Variation Suite」と、クリニカル シークエンス解析ソフトウェア「VarSeq®」の2種類のソフトウェアパッケージを販売
- ⚫ 医学・生物学研究や、家畜や作物の品種改良などの農学研究、さらに疾患の診断や最適な 治療オプションの決定における医療分野、遺伝学的解析などの教育現場などで利用される

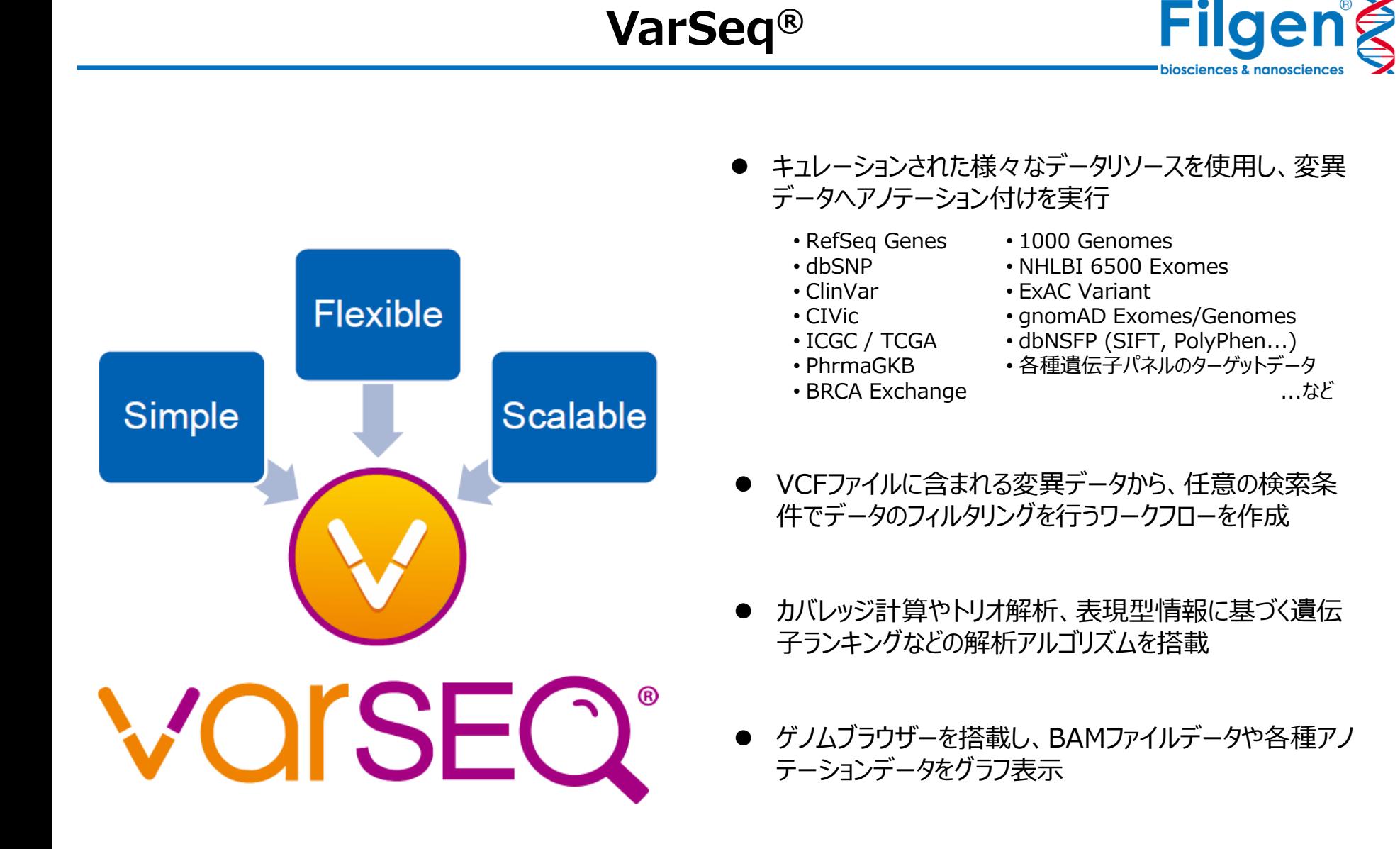

⚫ 有償アドオンによる機能拡張で、CNVコールやレポート作 成、パイプライン機能などが利用可能

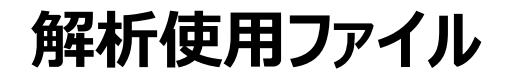

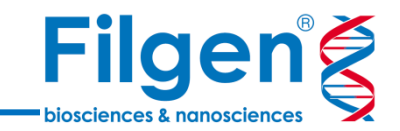

- VarSeq®では、二次解析によって取得した、サンプルごとの変異データ (VCFファイル) が必須で、オプション でリード配列のマッピングデータ(BAMファイル)を使用
- 遺伝子パネルやエクソーム解析の場合は、オプションでゲノム上のターゲット領域データ (BEDファイル)も使 用可能
	- \*一部のパネルのターゲット領域データは、ソフトウェア上からダウンロードが可能

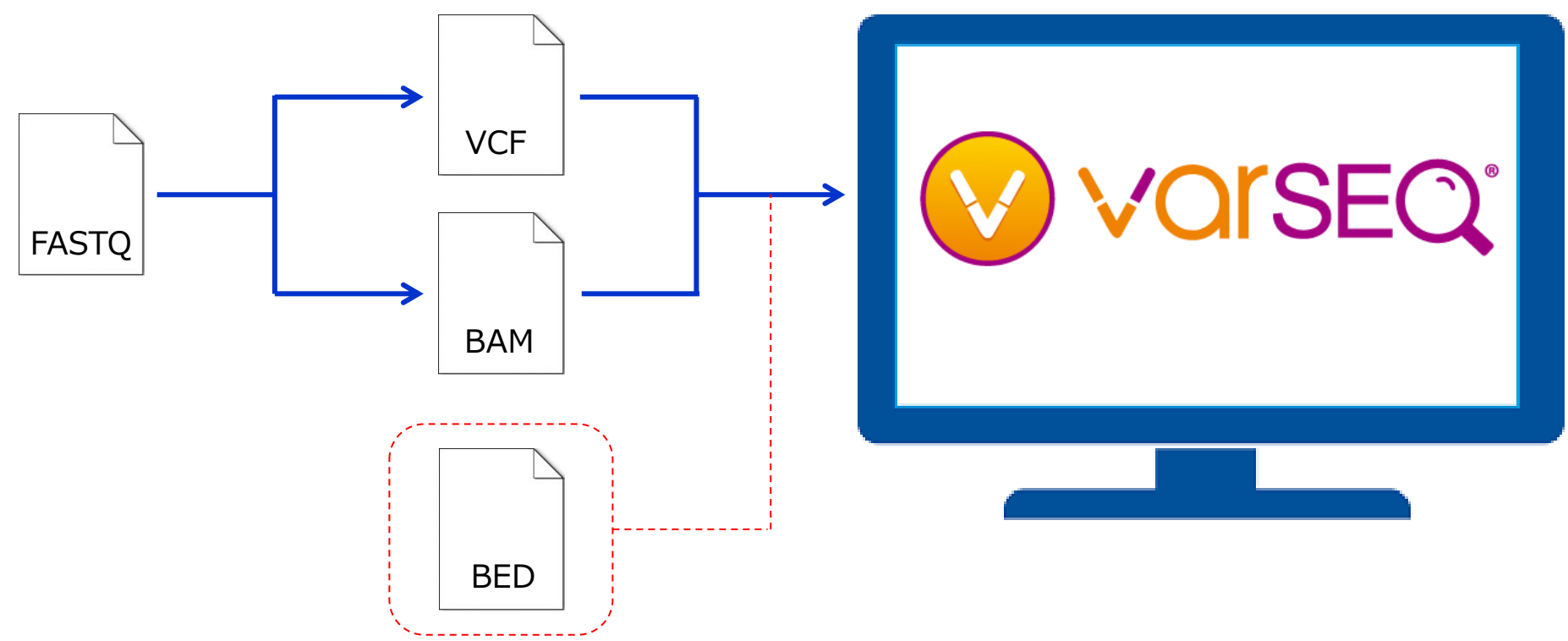

**VarSeq®メイン画面**

**Filgeng** biosciences & nanoscience

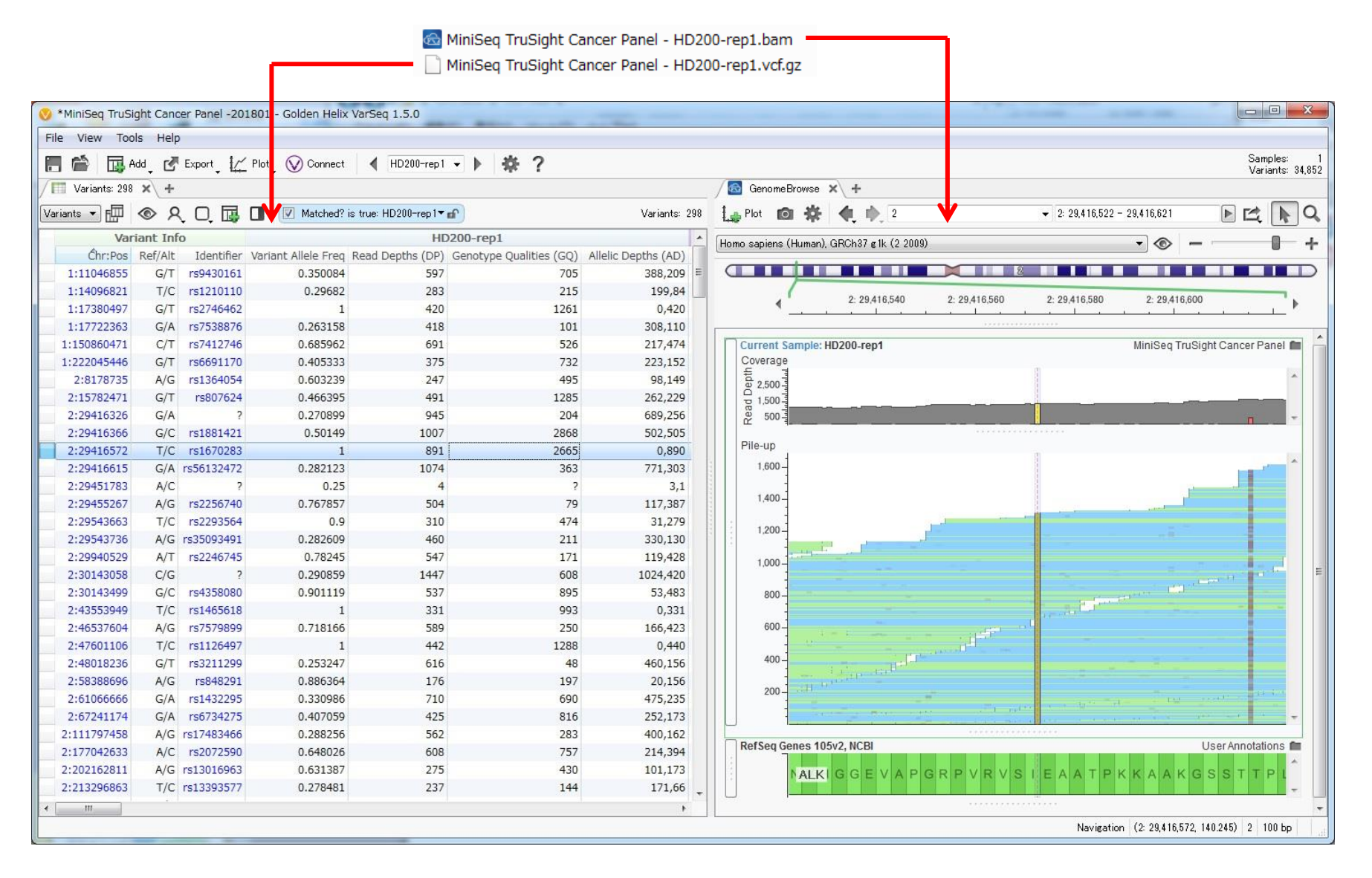

⚫ VCFファイルとBAMファイルのインポートを行うと、それぞれ変異テーブルとゲノムブラウザー で表示される

**NGS三次解析**

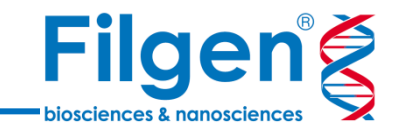

# **クオリティーチェック**

- ⁃ Ti/Tv、Homo/Hetero Ratio、Call Rate
- ⁃ 親縁チェック、性別チェック
- ⁃ 遺伝子パネルのターゲットカバレッジ計算

# **アノテーション**

- ⁃ 遺伝子アノテーション
- ⁃ 臨床情報データベース
- ⁃ アレル頻度データベース
- ⁃ 機能予測アノテーション
- ⁃ 疾患別の関連遺伝子ランキング

# **サンプル間比較**

- ⁃ トリオ解析
- ⁃ 腫瘍-正常サンプルのペア解析
- ⁃ 集団サンプル解析

**ビジュアライゼーション**

- ⁃ ゲノムブラウザー
- ⁃ 各種データの集計グラフ

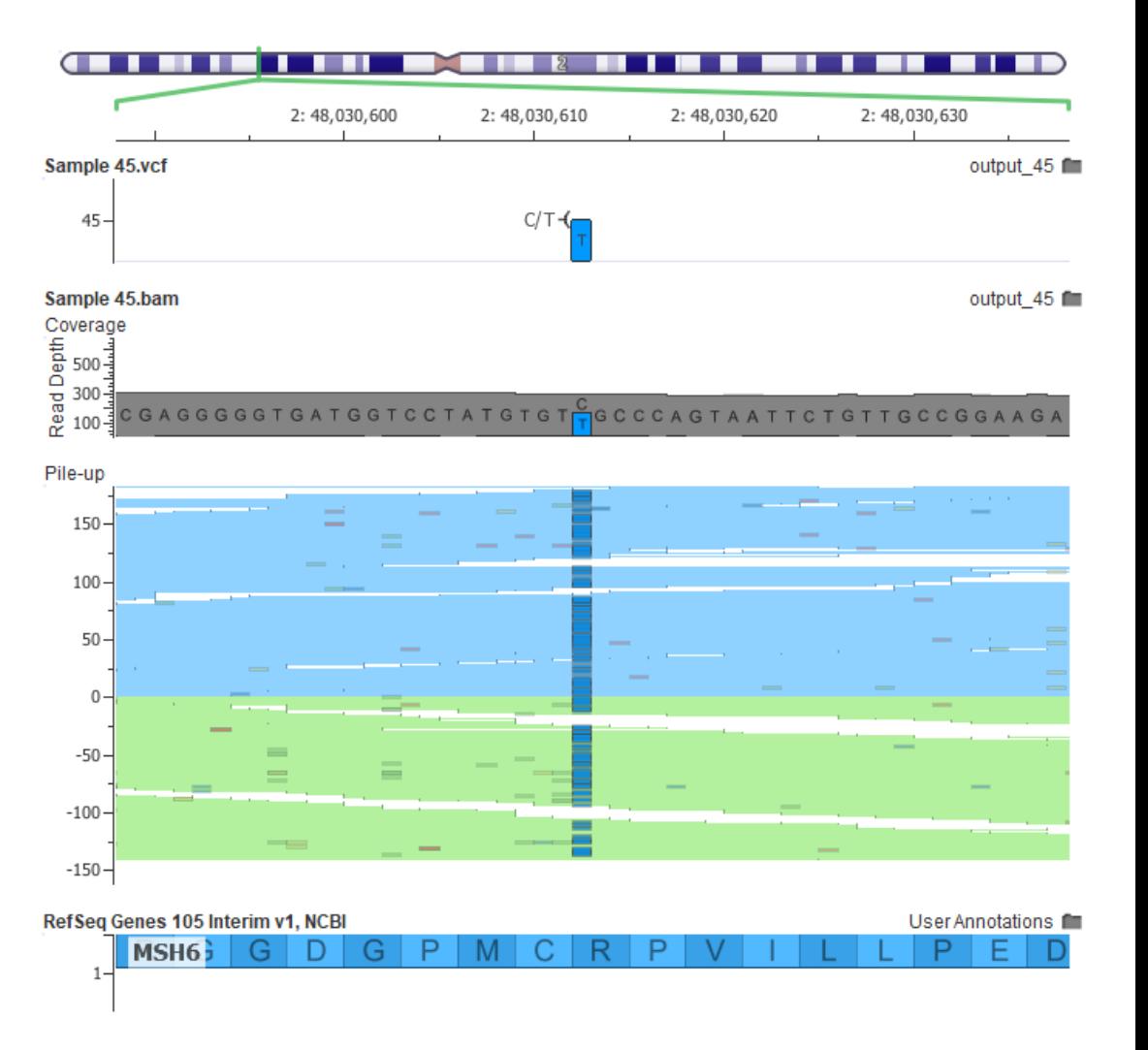

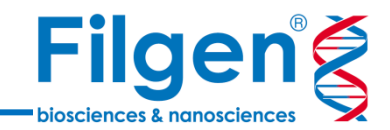

**クオリティーチェック**

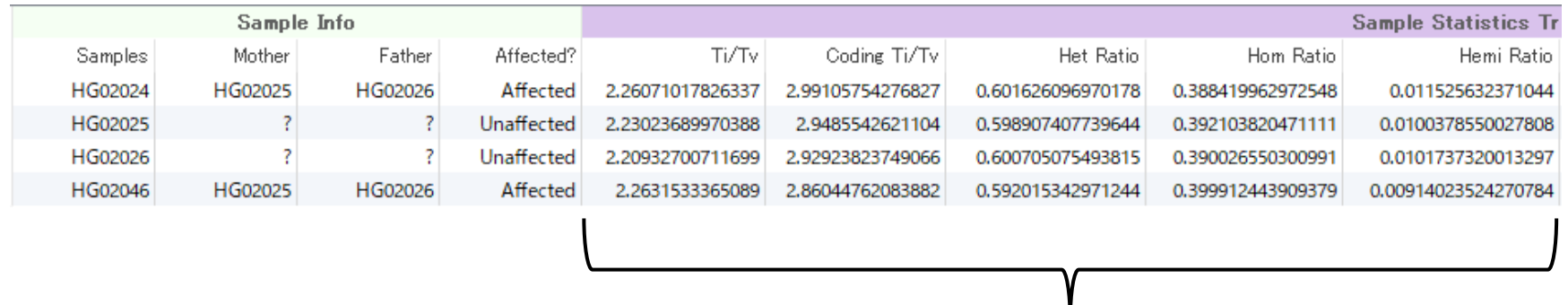

#### Ti/Tv、Homo/Hetero Ratioなど

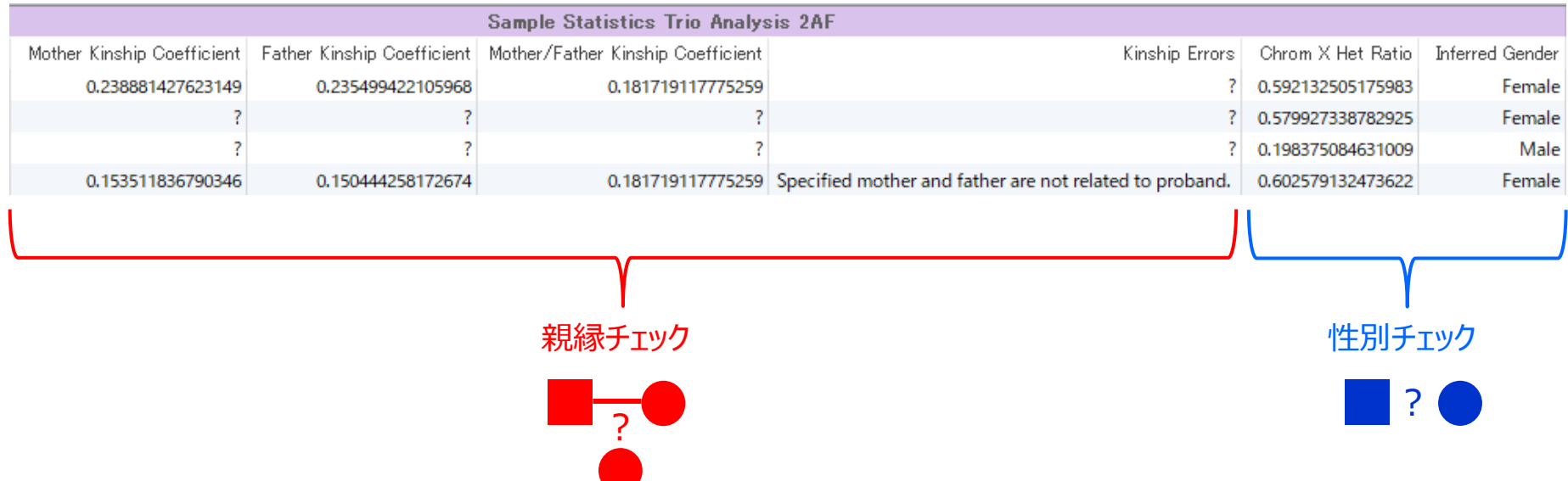

● サンプル情報テーブルにて、Ti/Tv、Homo/Hetero Ratio、親縁チェック、性別チェックなどの結果を確認

**クオリティーチェック**

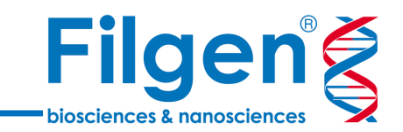

# **カバレッジテーブル**

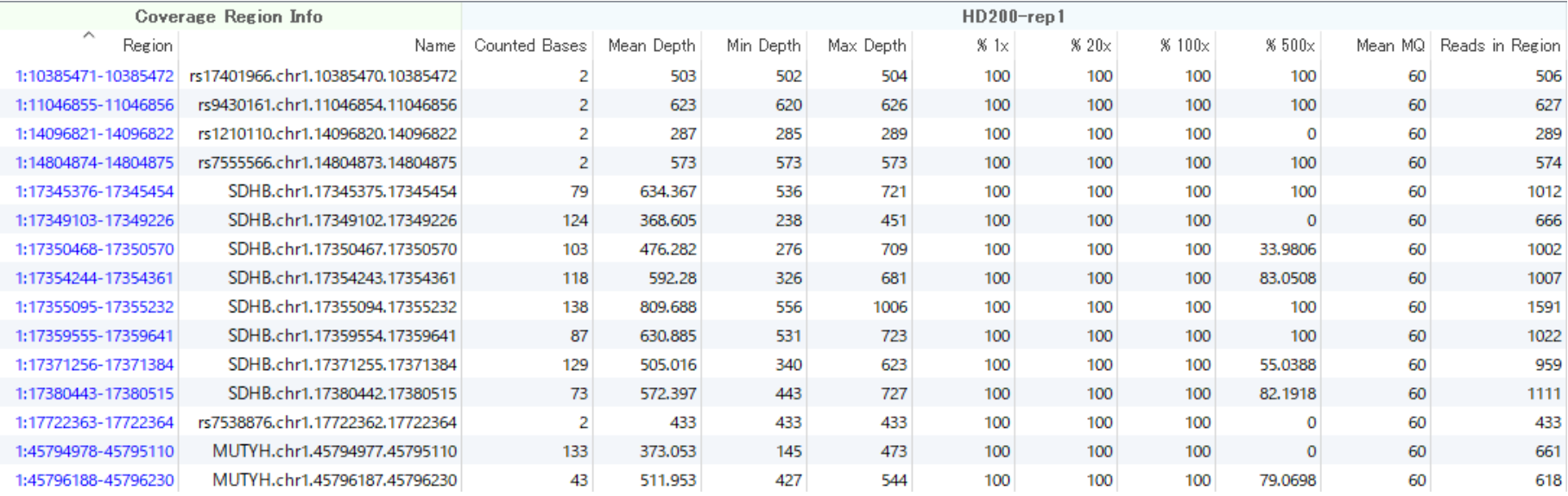

# **サンプル情報テーブル**

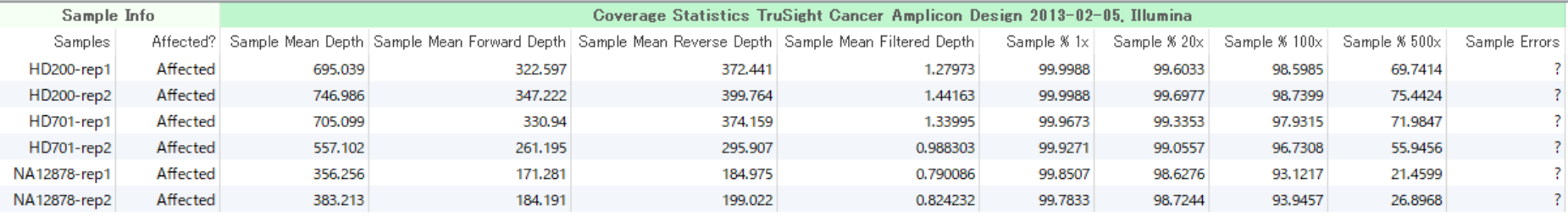

#### ⚫ 遺伝子パネル解析では、各ターゲットキャプチャー領域ごとのリードカバレッジと、サンプルごとのカバレッジ データを確認

● 計算にはBAMファイルと、ターゲット領域データ (BEDファイルなど) が必要

# **アノテーション一覧**

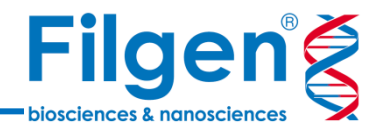

### **Assemblies**

- GRCh 37 (hg19)
- GRCh 38 (hg38)

### **Genes**

- RefSeq
- **Fnsembl**

# **Clinical Annotations**

- ClinVar
- OMIM
- PharmaGKB
- **BRCA Exchange**

## **Cancer Annotations**

- COSMIC
- CIViC
- Cancer Hotspots
- ICGC Simple Somatic Mutations
- **TCGA Variants**
- MSK Impact
- Precision Medicine Knowledgebase (PMKB)

## **Functional Annotations**

- dbNSFP (SIFT, PolyPhen, MutationTaster...)
- REVEL Functional Prediction • CADD

#### \*赤字は有償アドオン

- **Population Catalogs** • dbSNP
- 1000 Genomes
- NHLBI 6500 Exomes
- **ExAC Variant**
- gnomAD Exomes/Genomes
- TOPMed
- UK10K

## **Targeted Panels**

- **TruSight**
- Ion AmpliSeq

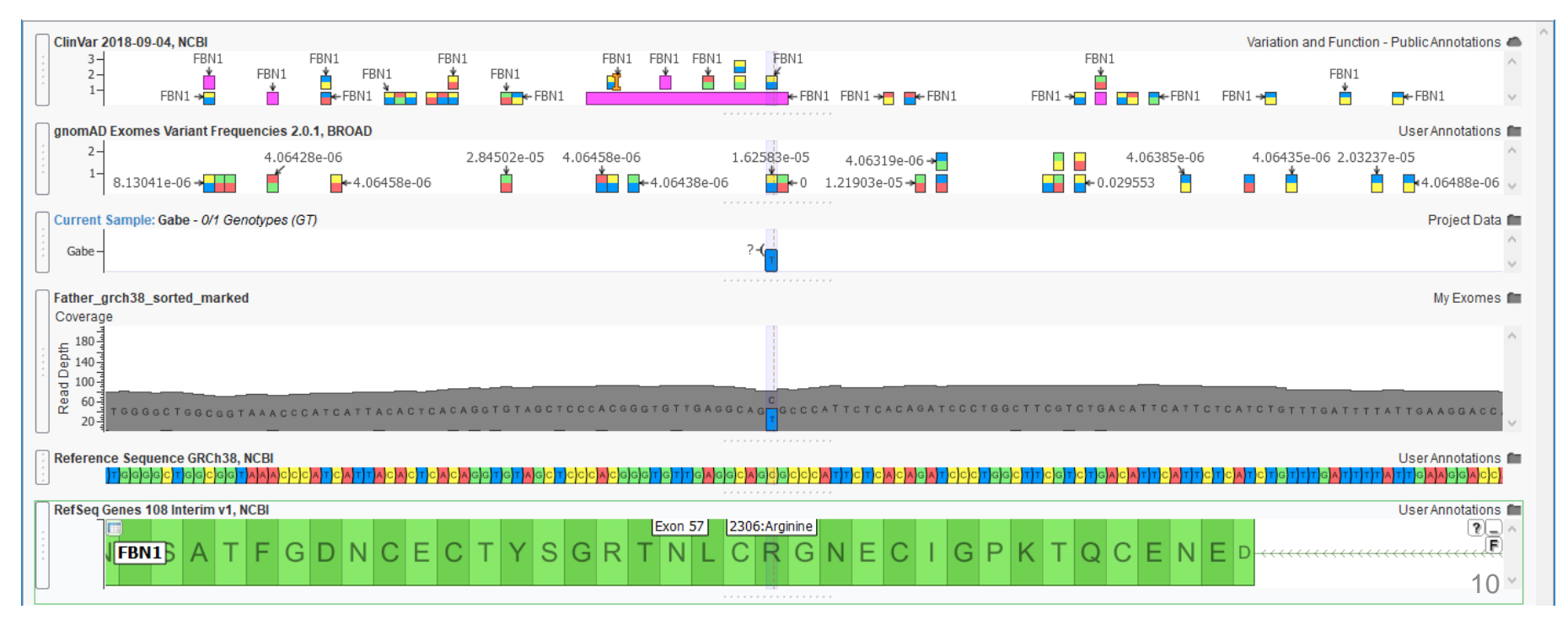

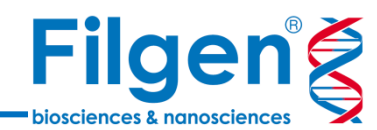

# **アノテーション付加**

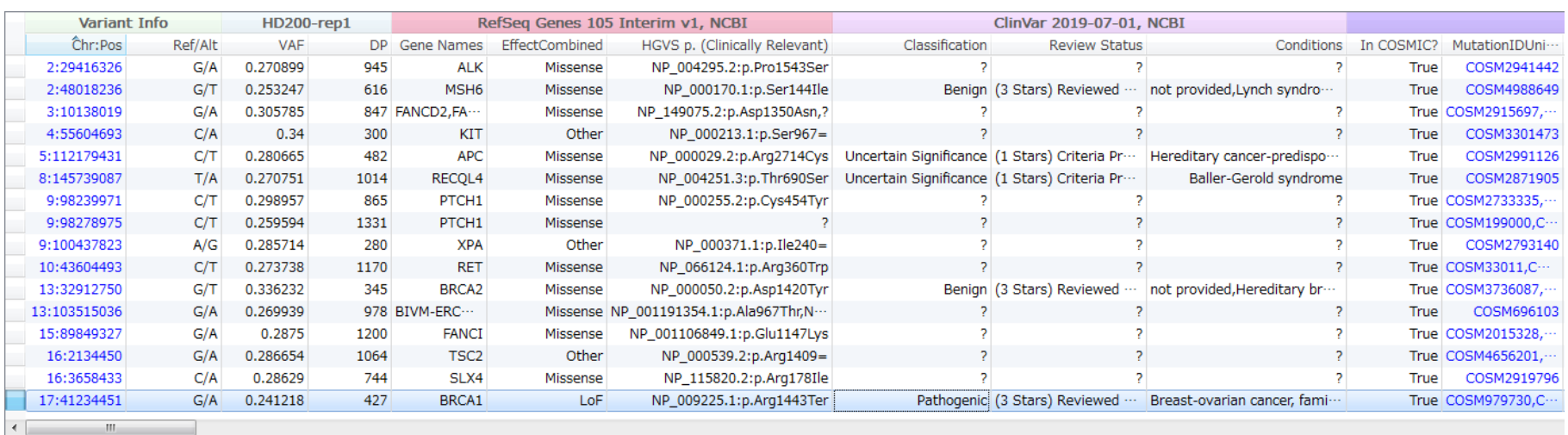

 $\sqrt{\frac{1}{2}}$  Variants: 16  $\sqrt{x}$  +

#### Variants vertex COD DI DI DI DOSMIC? is true: HD200-rep1 vert

 $17:41234451 - G/A$  (1bp sub)

Chr:Pos: 17:41234451

rs41293455

#### ClinVar Assessments 2019-07-01, NCBI

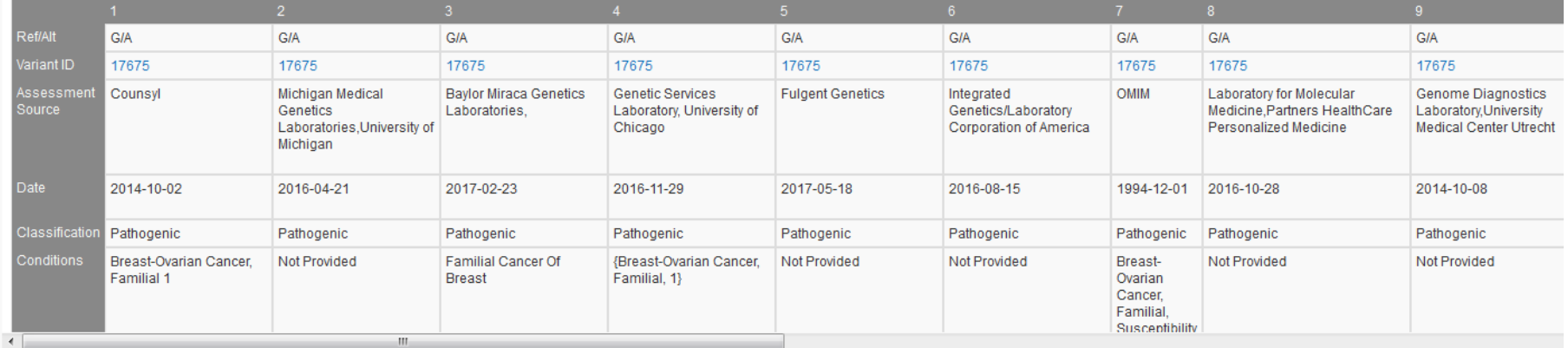

アノテーション情報は変異データテーブルにそのまま追加され、データベースへのハイパーリンクもつく

⚫ 変異データテーブル上の任意のデータをクリックすると、アノテーションの詳細情報も閲覧可能

# **アノテーション例**

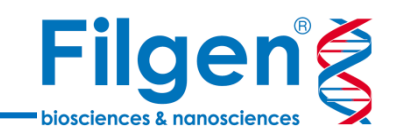

# **RefSeq**

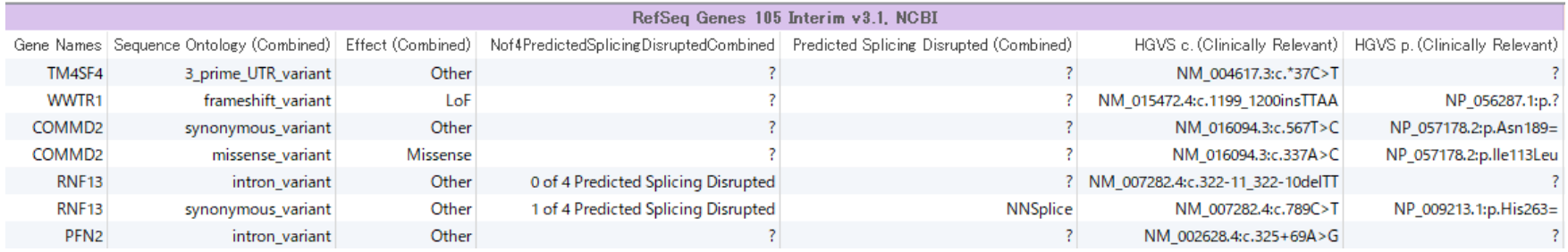

# **ClinVar**

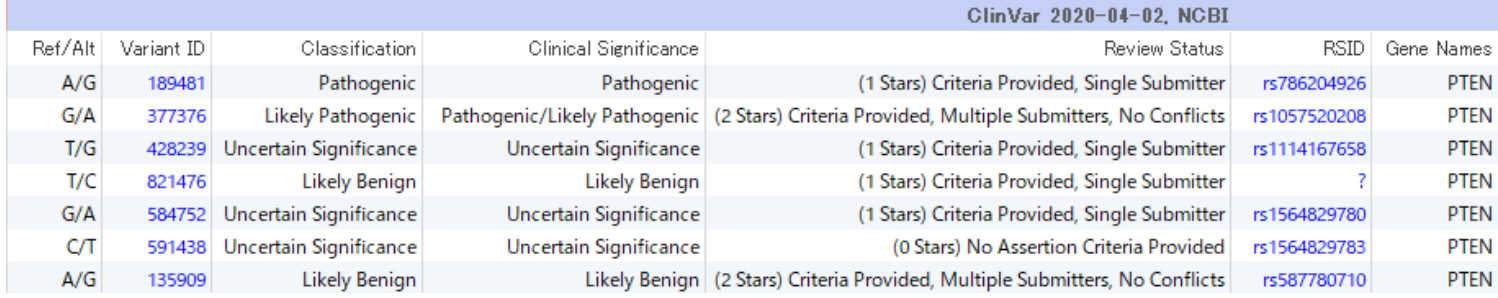

## **COSMIC**

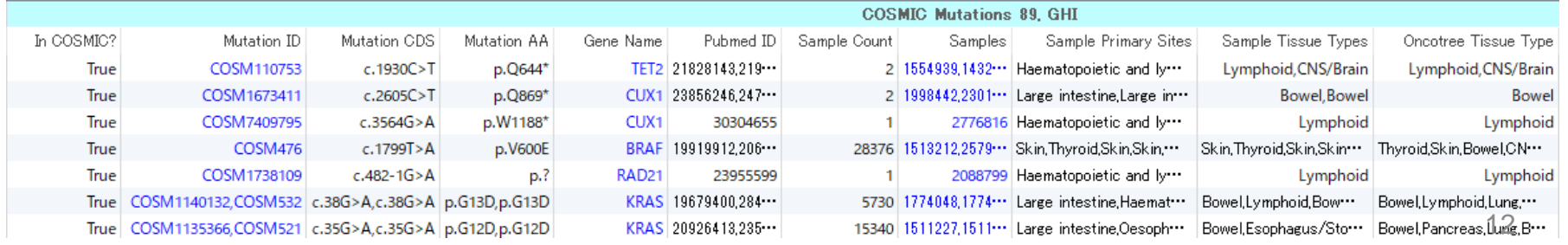

**アノテーション例**

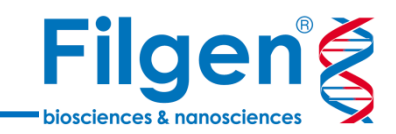

## **1000 Genomes**

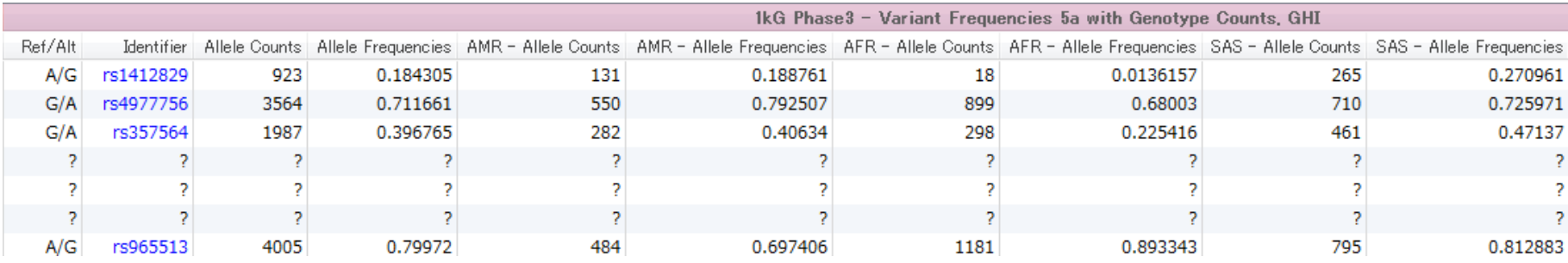

## **dbNSFP**

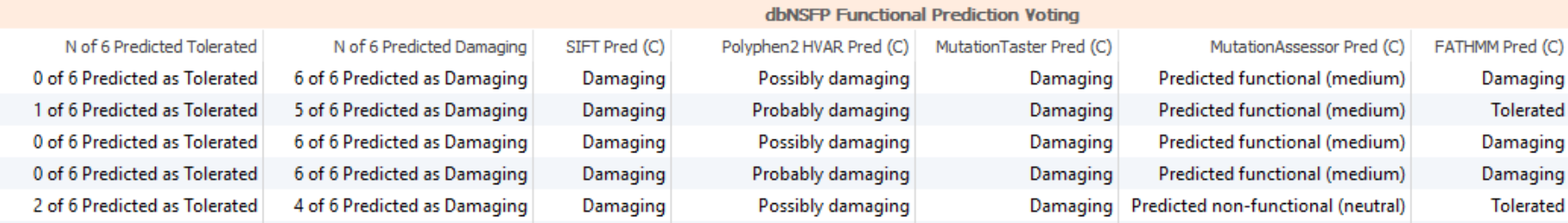

# **PhoRank**

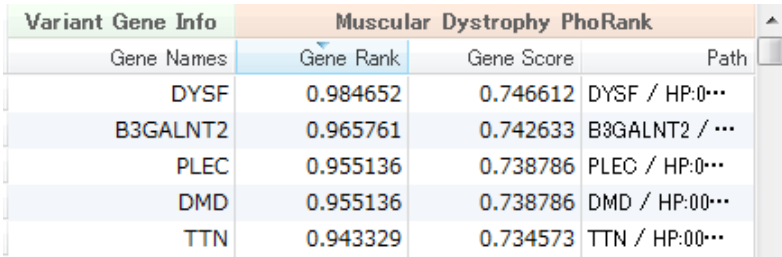

**フィルタリングワークフロー**

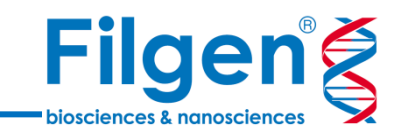

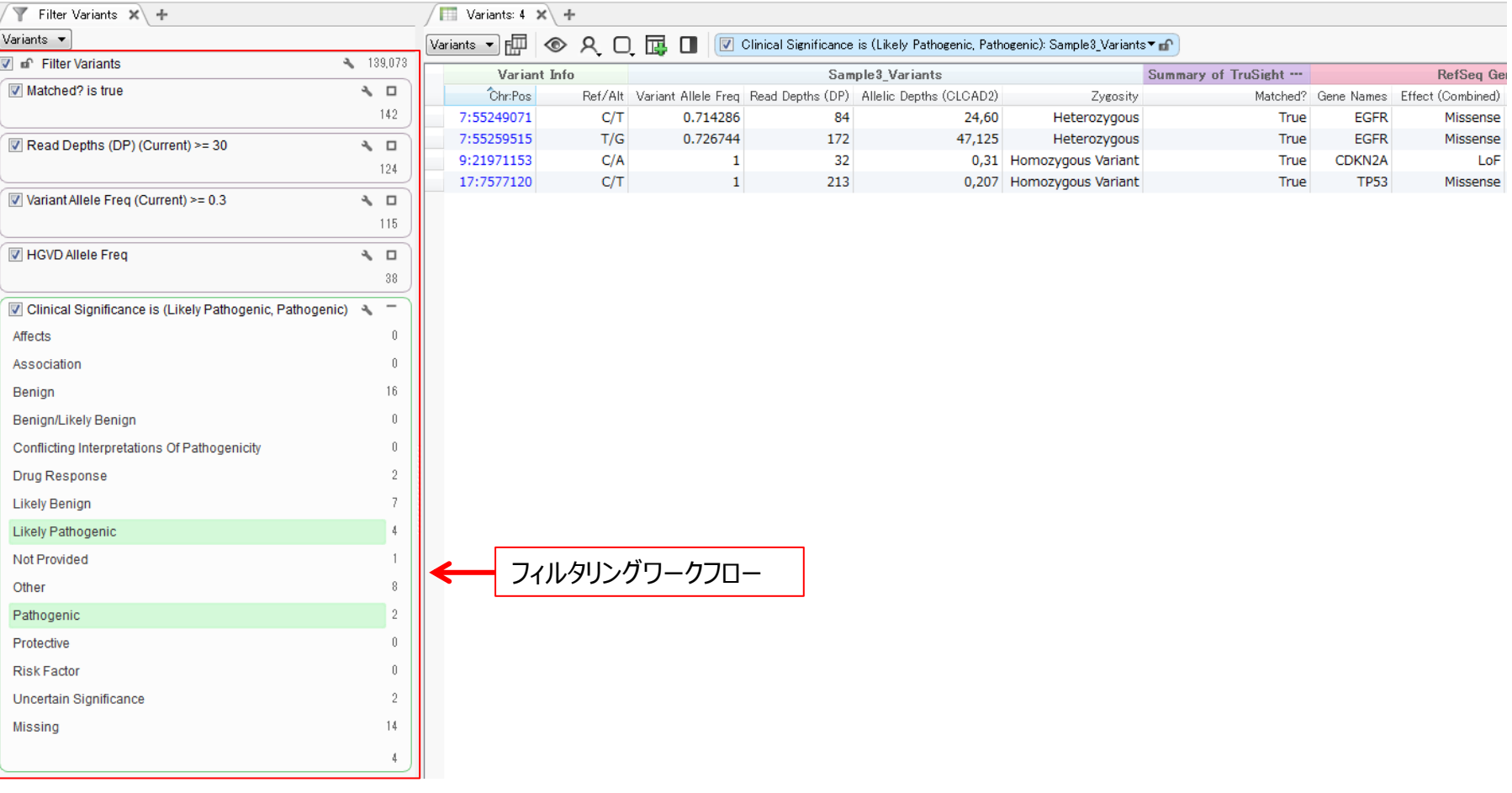

⚫ 付加したアノテーション情報などを用いて、変異データに対する任意のフィルタリングワークフローを作成

⚫ ワークフローの各項目ごとに、フィルタリング結果の変異データテーブルを確認可能で、項目を変更すると フィルタリング結果の変異データテーブルも自動的にアップデートされる

**サンプル比較用の解析アルゴリズム**

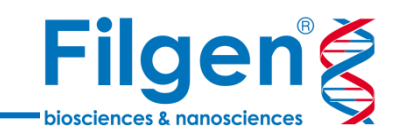

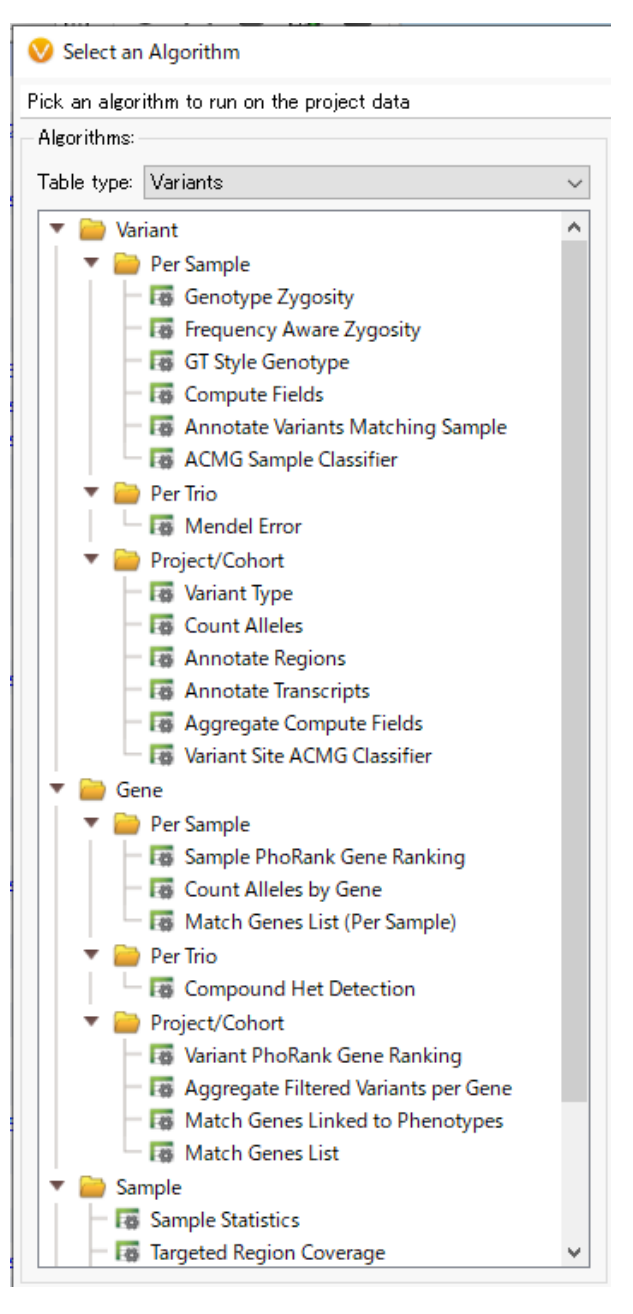

#### Genotype Zygosity

• 各変異ごとの接合性情報(Homozygous, Heterozygousなど) によるアノテーション付けの実行

#### Mendel Error

• 各変異ごとのメンデル遺伝情報(親からの遺伝、De Novo変異など) によるアノテーション付けの実行

#### Count Alleles

• 全サンプルあるいはサンプルグループごとに、プロジェクトデータ内のアレル 数や頻度情報などのアノテーション付けの実行

### Compound Het Detection

• 複合ヘテロ接合体の検出

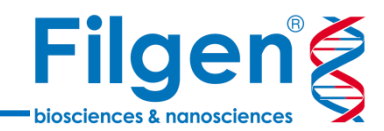

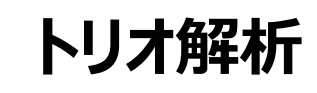

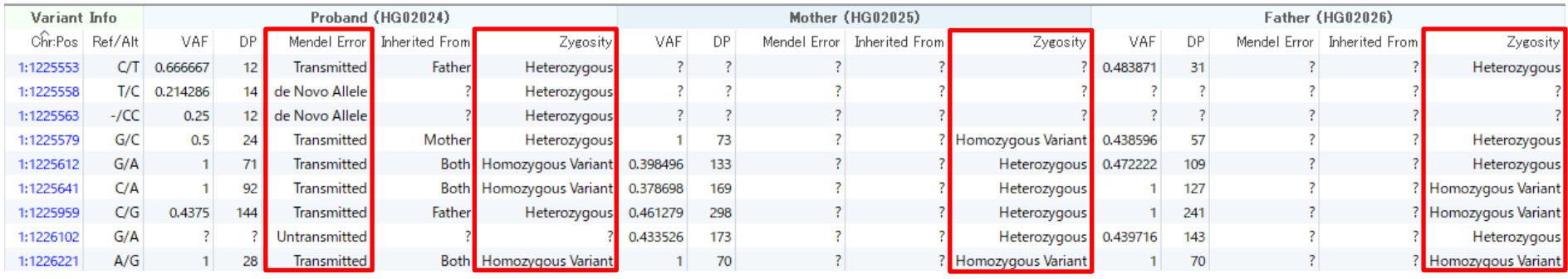

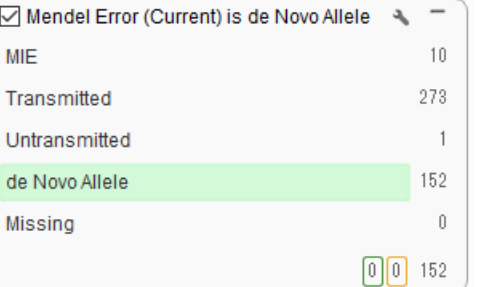

✓ de Novo変異

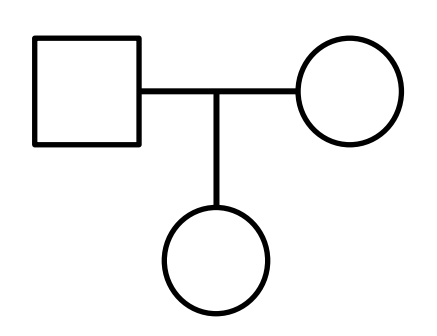

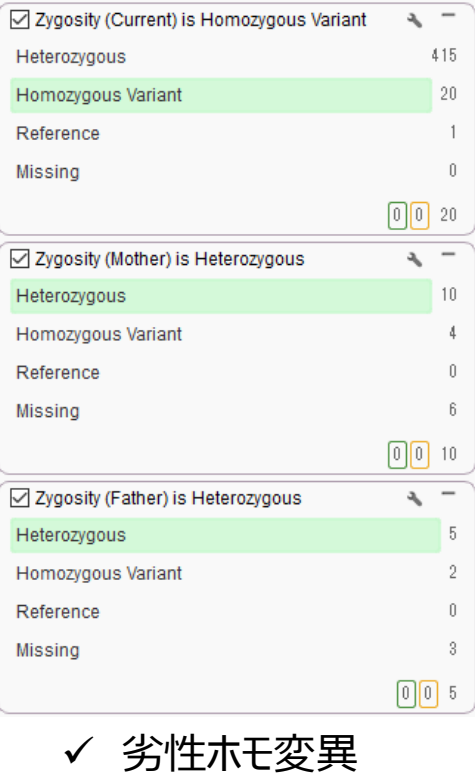

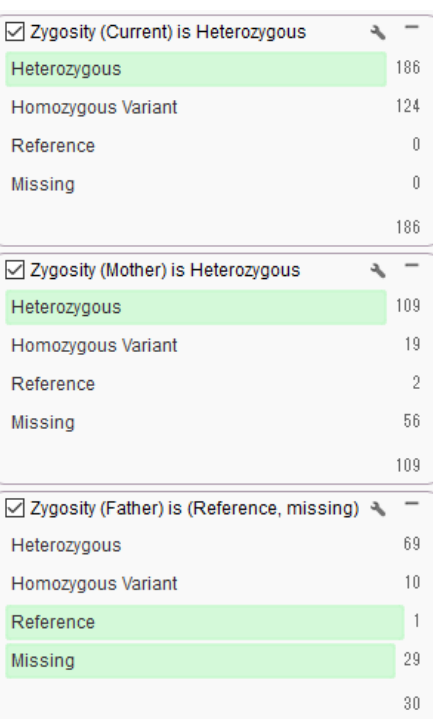

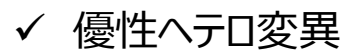

**トリオ解析**

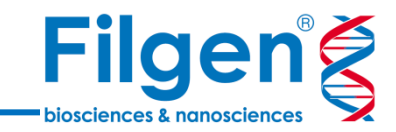

# ✓ 複合ヘテロ変異

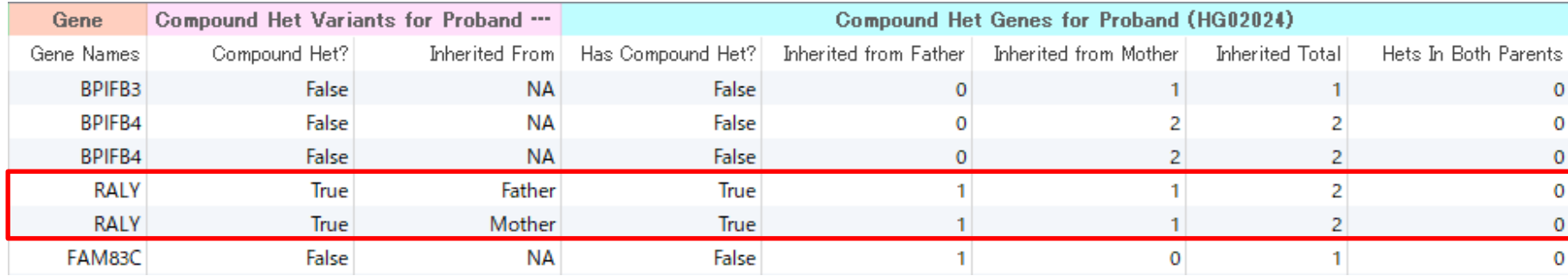

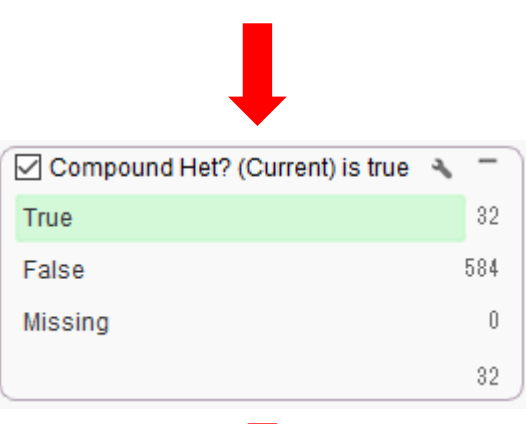

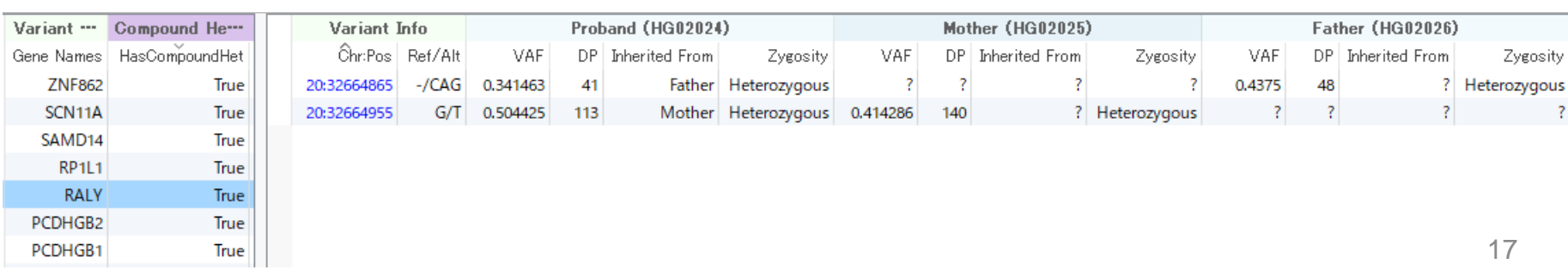

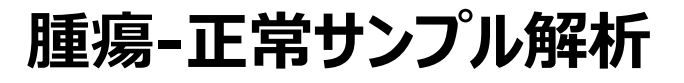

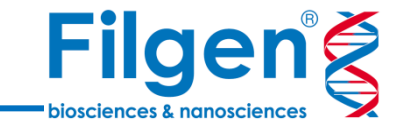

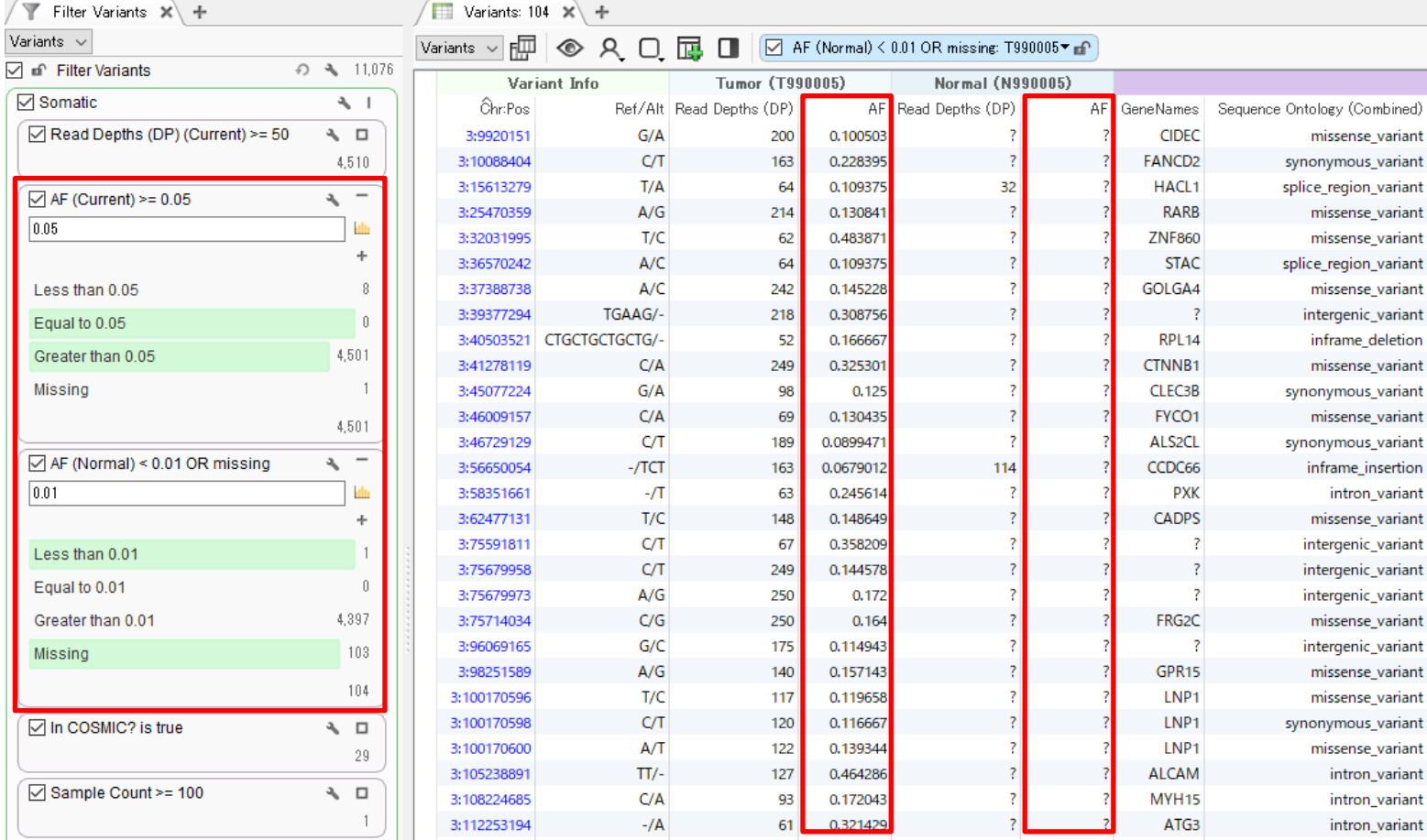

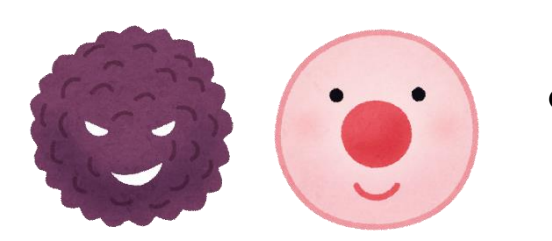

⚫ 腫瘍-正常細胞の比較解析では、各サンプル内のアレル頻度データを比較し 、腫瘍サンプル特異的な変異の抽出を行う

# **集団サンプル解析**

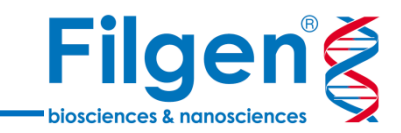

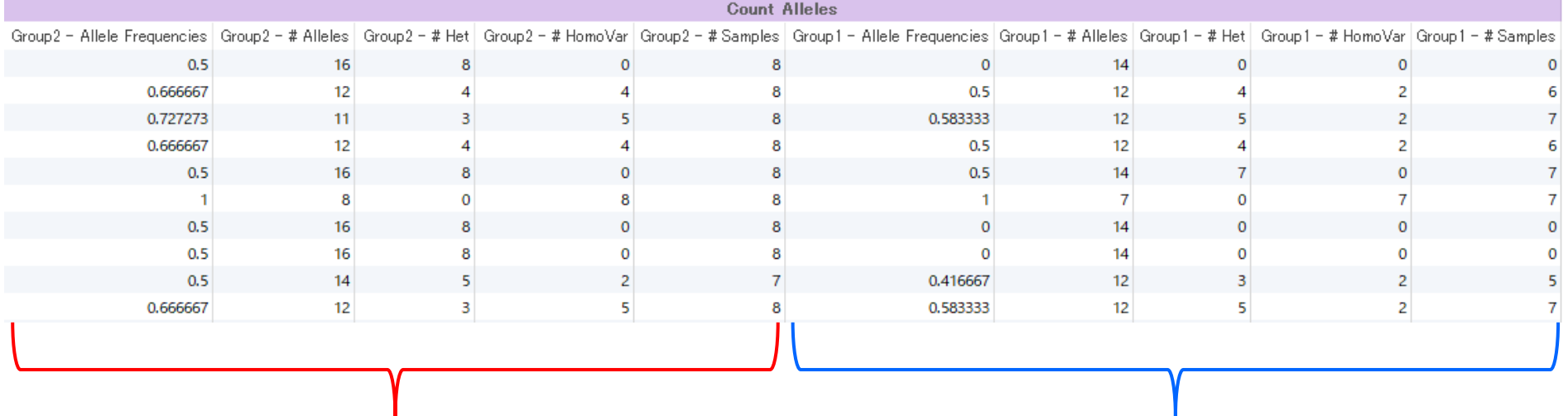

サンプルグループ1 サンプルグループ2

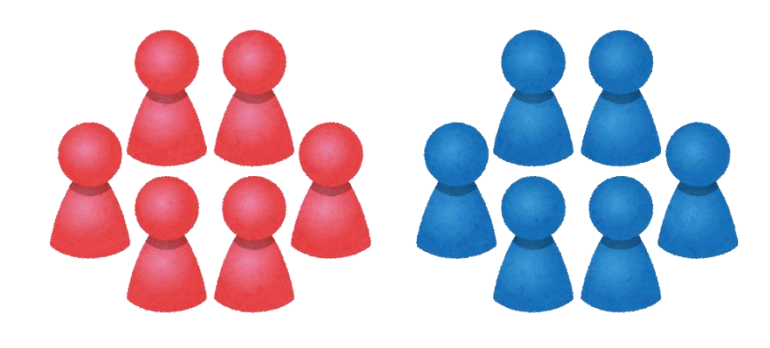

- ⚫ 全サンプル、またはユーザー定義のサンプルグループごとに、各変異の アレル数や頻度、変異をもつサンプル数を計算し、フィルタリングに用 いることが可能
- ⚫ サンプル数は、ホモとヘテロそれぞれの数をカウント

**ゲノムブラウザー**

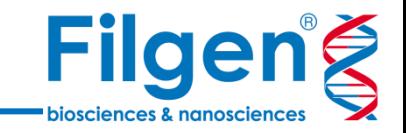

- ⚫ VCFファイルに加えて、BAMファイルの情報もプロットを行うことができ、シークエンスデータの目 視チェックなどに活用
- アノテーション用データベースも同時にプロットし、アノテーションの詳細情報などの確認が可能

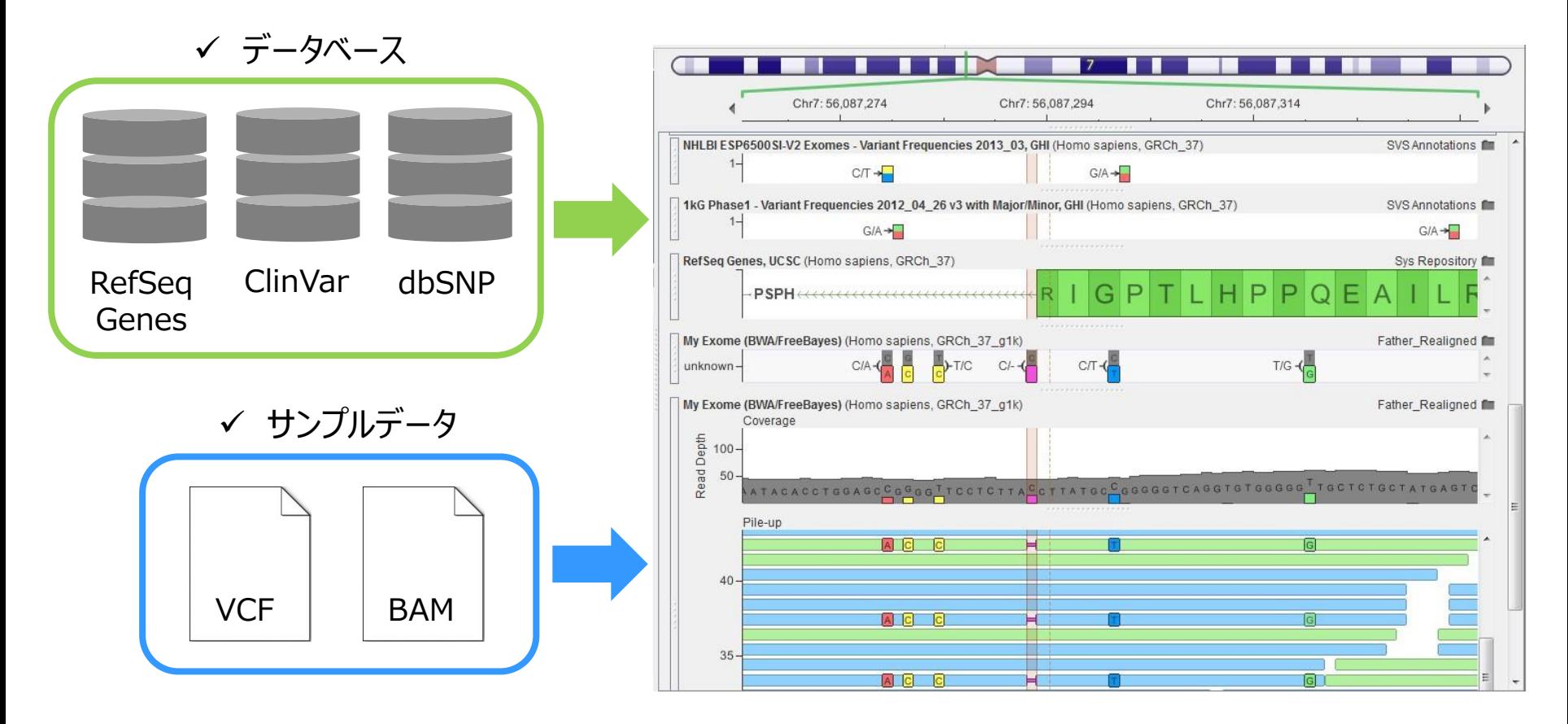

**ゲノムブラウザー**

 $\overline{a}$  and  $\overline{a}$ 

 $\theta$  x

Copy Clear

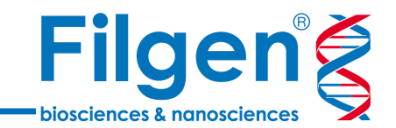

<u> 1959 - Pierre Barnette III (m. 1454)</u>

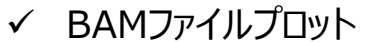

#### Console  $\Box$  History Chr2: 29.448.373

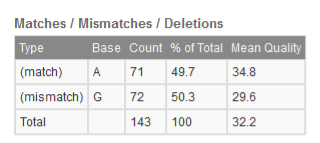

0 alignments filtered out by quality settings.

Chr2 between 29,448,373 and 29,448,374

#### Insertions

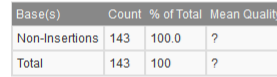

Note: Any alignment spanning or adjacent to the insertion junction that does not have an insertion at the junction is counted as a non-insertion.

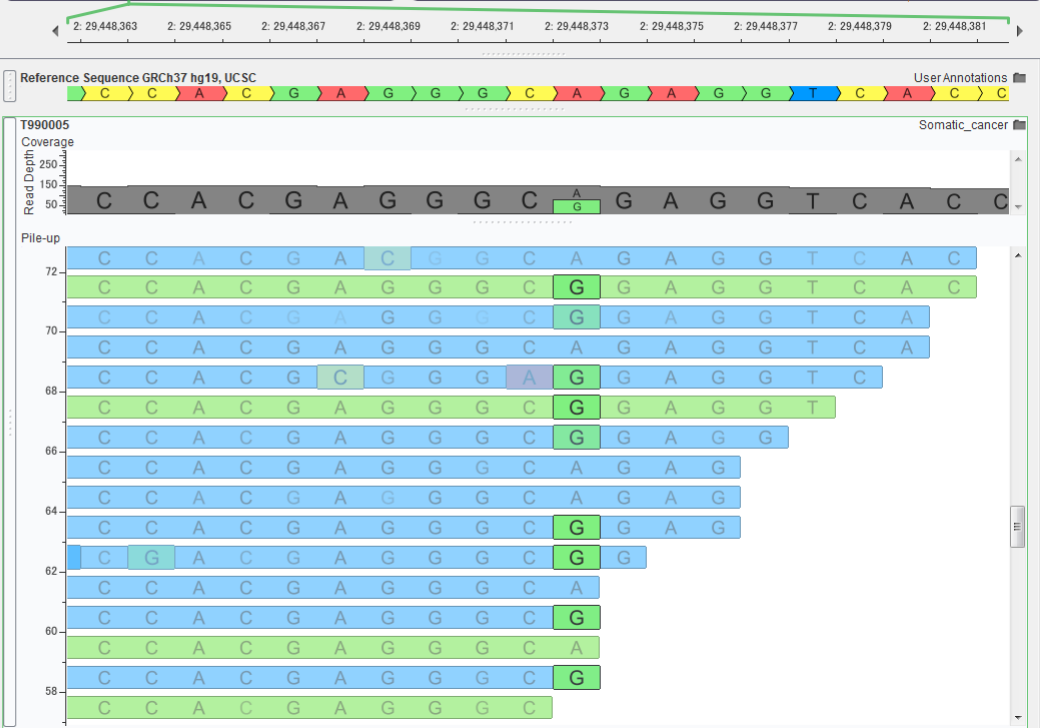

### ✓ VCFファイルプロット

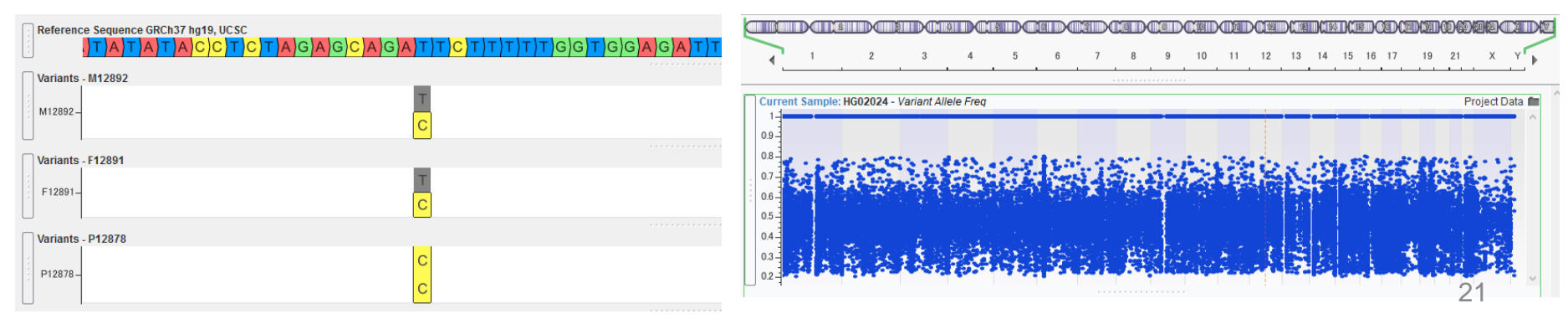

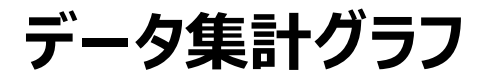

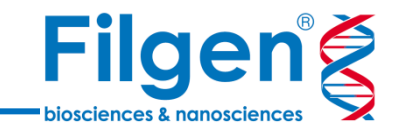

# ⚫ 変異データテーブル上の各フィールドのデータは、ワンクリックで集計グラフの作成が可能

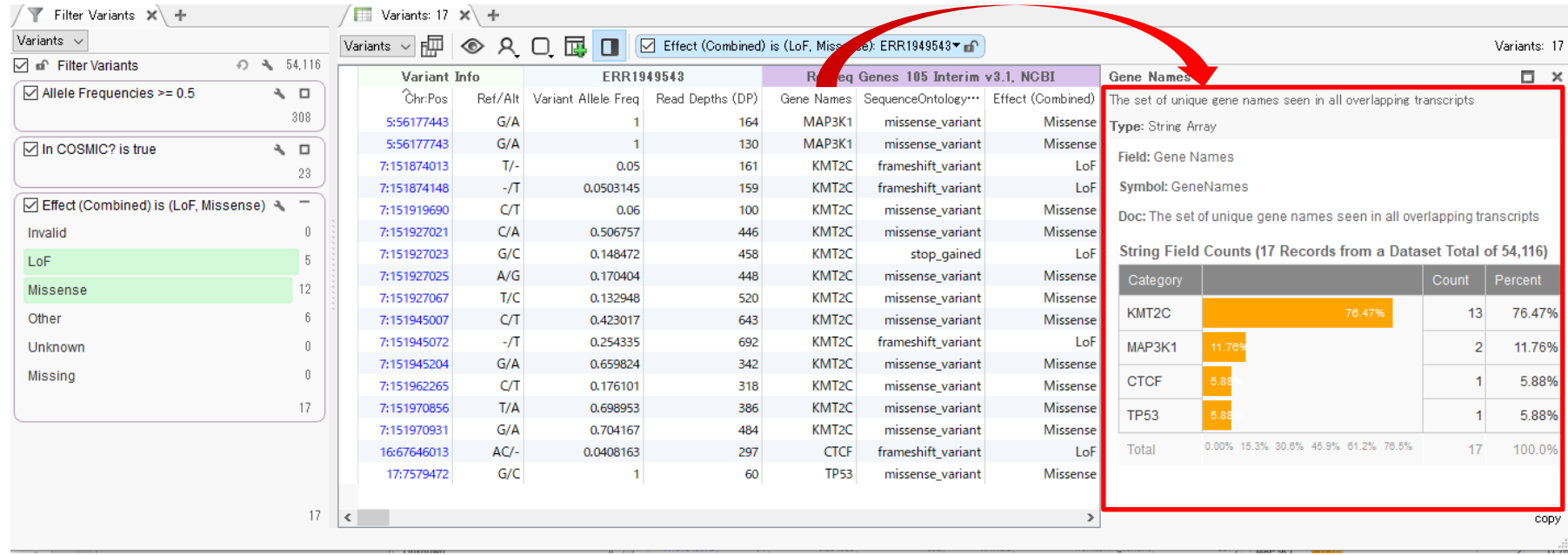

## ✓ Sequence Ontology ✓ Read Depth

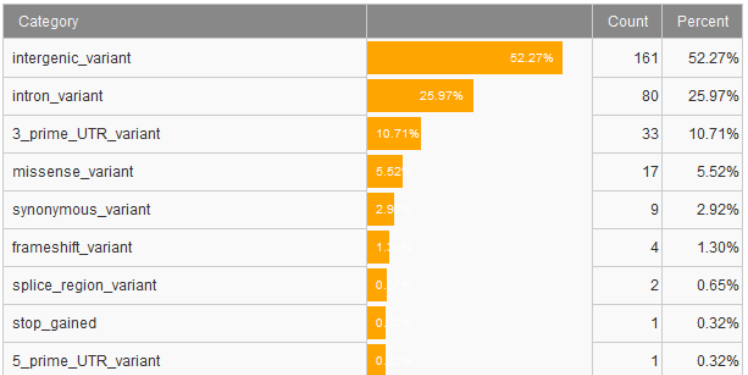

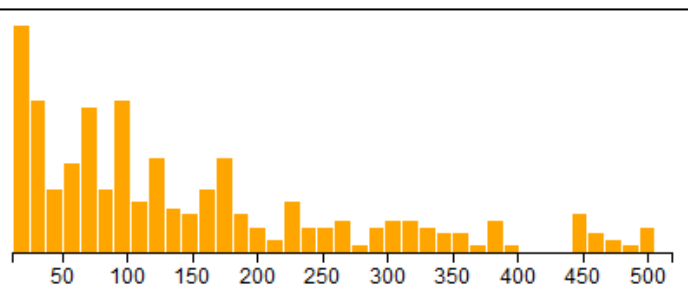

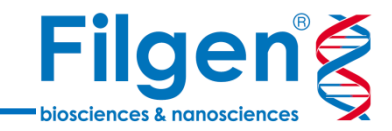

# お問い合わせ先:フィルジェン株式会社 TEL: 052-624-4388 (9:00~18:00) FAX: 052-624-4389 E-mail: biosupport@filgen.jp